**IP Access device**

**Now I have built it, how do I configure it?**

**By Carl MM0HJX** **We will be talking about Pi-Star controlled IP Access devices.**

**DMR Masters/Servers (Networks)**

**Security (Hotspot passwords)**

**BrandMeister API Interface**

**DMR Gateway**

## **DMR Masters/Servers (Networks)**

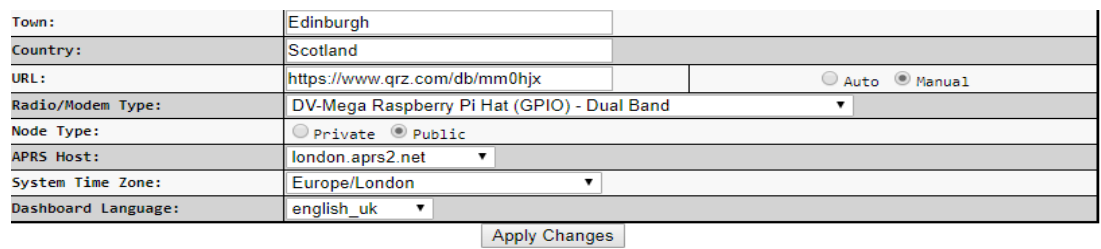

**DMR Configuration** Setting Value DMR Master: BM United Kingdom 2341  $\overline{\phantom{a}}$ DMR+ IPSC2-Mexico Hotspot Security: DMR+\_IPSC2-Naples BrandMeister Network: | Edit Repeater (BrandMeister Selfcare) DMR+ IPSC2-NewYork DMR ESSID: DMR+ IPSC2-NewZealan DMR+ IPSC2-OE-DMO DMR Colour Code: DMR+ IPSC2-OE-DMO-HAMNET DMR EmbeddedLCOnly: DMR+ IPSC2-OZARK DMR DumpTAData: DMR+\_IPSC2-PL260-DMO DMR+\_IPSC2-PL260-RPT  $\vert$ s DMR+ IPSC2-PhoenixF DMR+\_IPSC2-Portugal ation DMR+ IPSC2-QUADNET Setting Valu DMR+ IPSC2-Romania Dashboard Access: DMR+ IPSC2-SWEDENircDDBGateway Remote: DMR+\_IPSC2-SWISS DMR+\_IPSC2-SWISS-DMO **SSH Access:** DMR+ IPSC2-Scotland Auto AP: Note: Reboot Required if changed DMR+\_IPSC2-TUSCANY uPNP: DMR+ IPSC2-USA-MN2 DMR+ IPSC2-VKHOTSPOT  $\overline{\phantom{a}}$  s

**Wireless Configuration** 

**CO-Greek CO-G-GAMES A Justice CO-GREGORY MAP** 

**Common Servers to use:**

#### **BrandMeister**

**BM\_United\_Kingdom\_2341**

**BM\_Netherlands\_2042**

**DMR+/Phoenix DMR+\_IPSC2-Scotland DMR+\_IPSC2-PhoenixF** **Security (Hotspot passwords)**

**Q. Do I need a password on my hotspot?**

**A. No, But a password on your hotspots protects your DMR-ID from being used by anyone else on a cloned hotspot. Note: BrandMeister Network only.**

# **Security (Hotspot passwords)**

## **BrandMeister Selfcare**

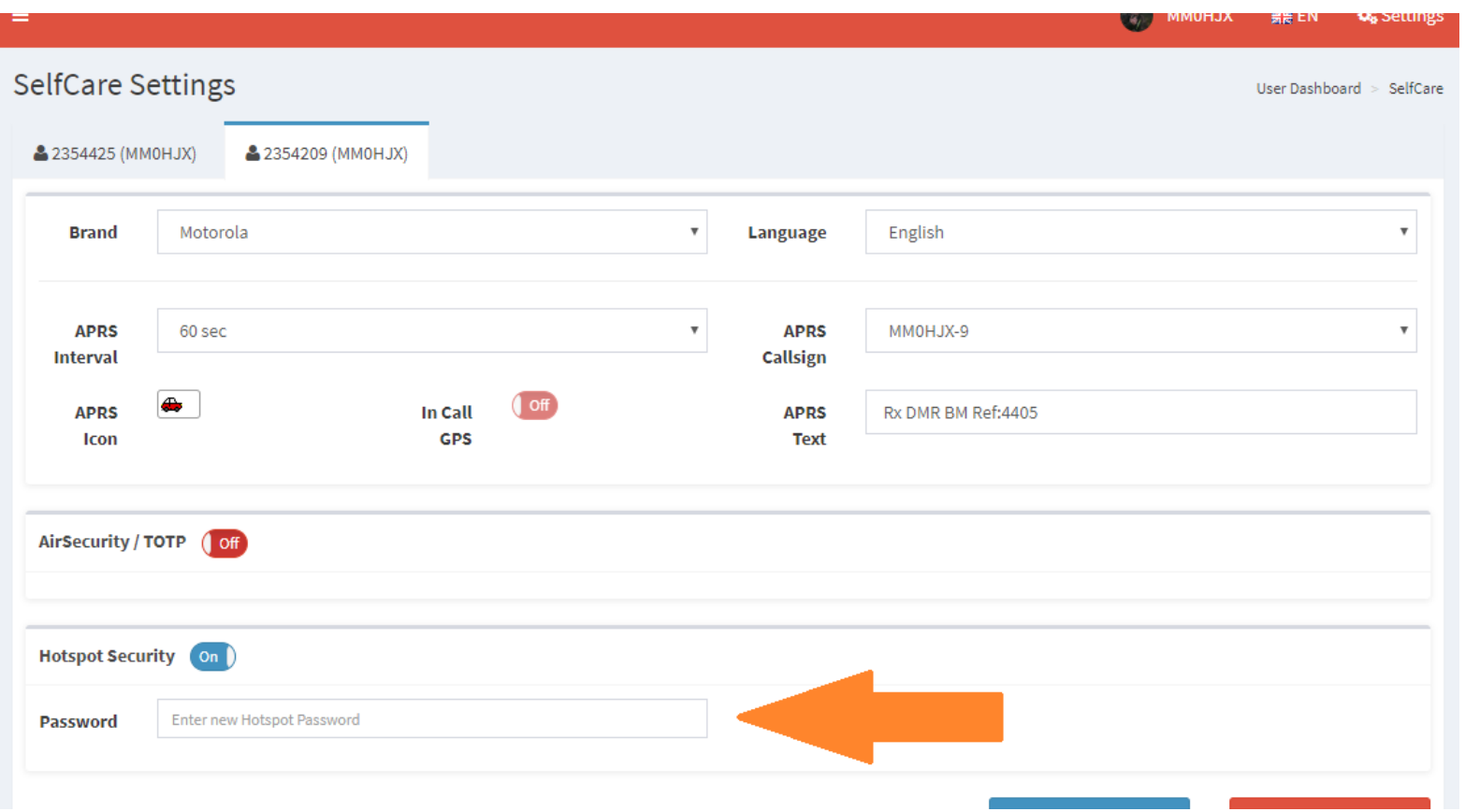

**Turn "On" Hotspot Security, enter password and click "Save".**

# **Security (Hotspot passwords)**

# **Pi-Star / DMR Configuration**

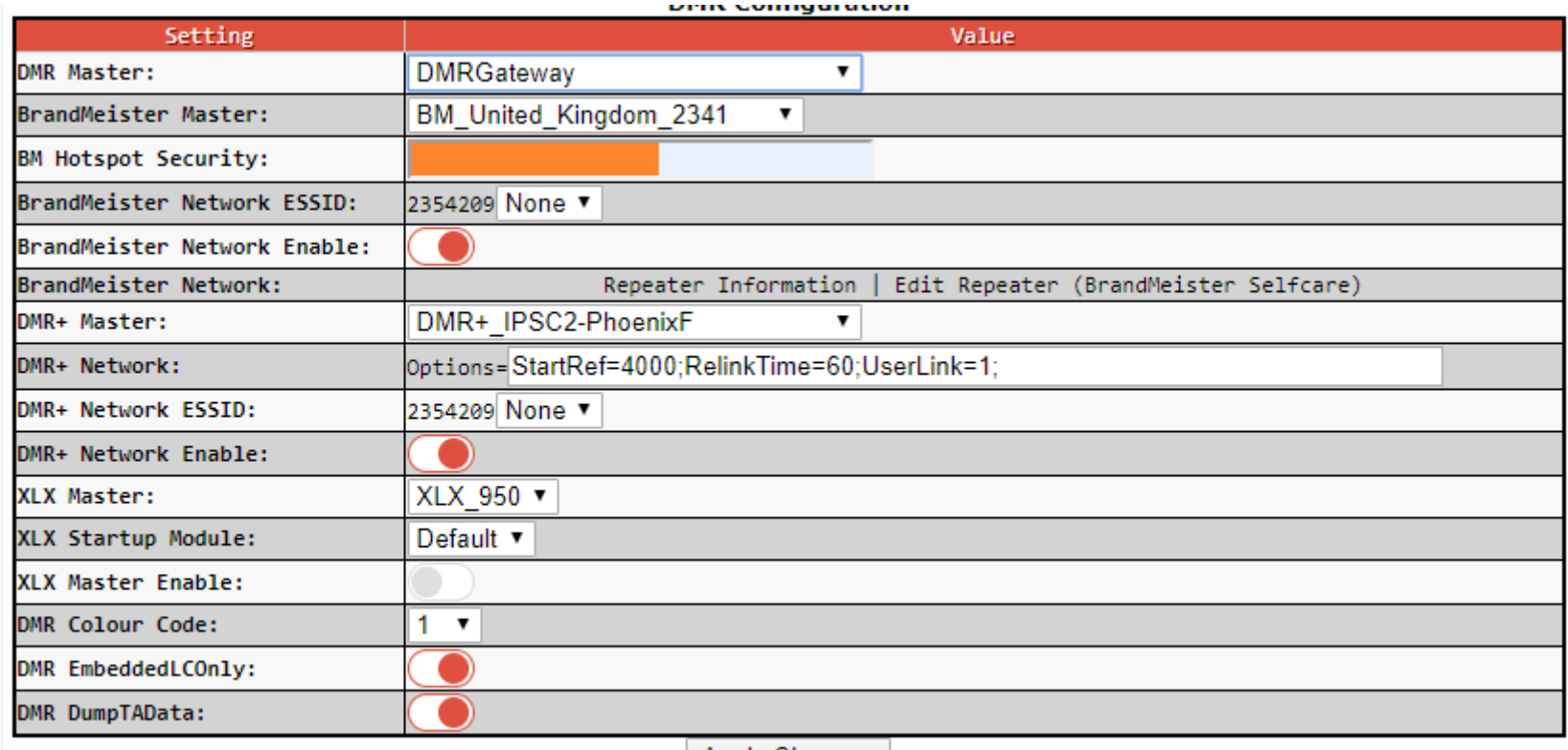

Apply Changes

**Enter the password and click "Apply Changes".**

**BrandMeister API Interface**

**Q. What is an API Interface?**

# **A. API (Application Programming Interface) allows settings in BrandMeister**

**Selfcare to be controlled by Pi-Star.**

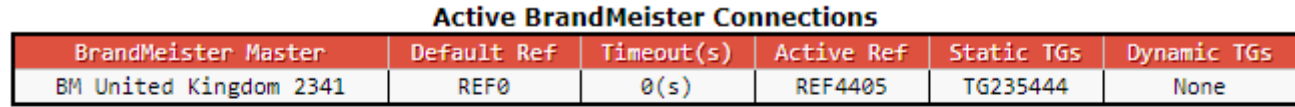

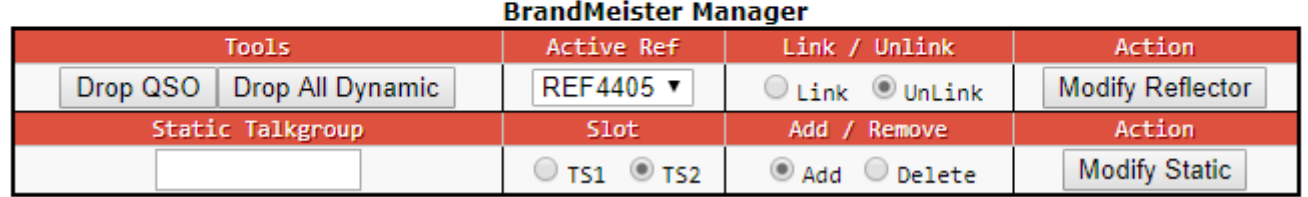

# **Features such as:**

**Add/Remove Static Talkgroups, Drop QSO, Drop Dynamic Talkgroups**

**& Link or Unlink Reflectors.**

**BrandMeister API Interface**

**BrandMeister Selfcare**

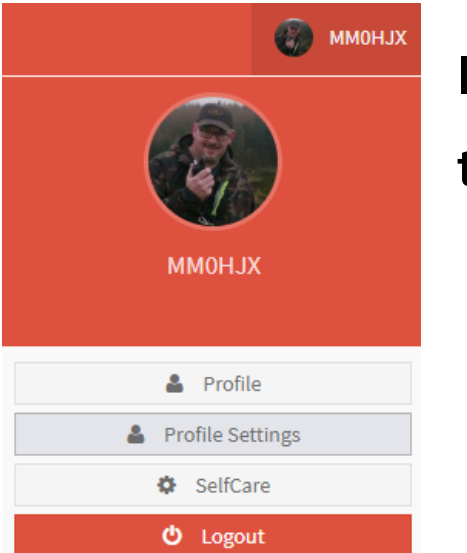

**In your BrandMeister account, click on your "Callsign" and then on "Profile Settings".** 

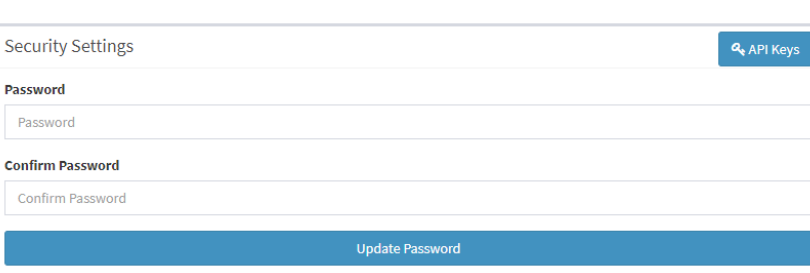

**Create API Key by clicking API Key button and follow the on screen instructions. Copy and Paste into Pi-Star.**

#### **BrandMeister API Interface**

#### **Pi-Star**

## **Click on "Configuration", then "Expert" followed by "BM API"**

Pi-Star: 4.0.0-RC2 / Dashboard: 20190628

#### **Pi-Star Digital Voice - Expert Editors**

Dashboard | Admin | Update | Upgrade | Backup/Restore | Configuration

Quick Edit: DStarRepeater | ircDDBGateway | TimeServer | MMDVMHost | DMR GW | YSF GW | P25 GW | NXDN GW | DAPNET GW Full Edit: DMR GW | PiStar-Remote | WiFi | BM API | DAPNET API | System Cron | RSSI Dat Tools: CSS Tool | SSH Access

key apikey **Apply Changes** Pi-Star / Pi-Star Dashboard, © Andy Taylor (MW0MWZ) 2014-2019. ircDDBGateway Dashboard by Hans-J. Barthen (DL5DI), MMDVMDash developed by Kim Huebel (DG9VH), Need help? Click here for the Support Group Get your copy of Pi-Star from here.

**Paste the API Key and Apply Changes.**

# **DMR Gateway allows for multiple DMR Networks to run side by side on the same hotspot.**

# **Basic DMR Gateway Configuration**

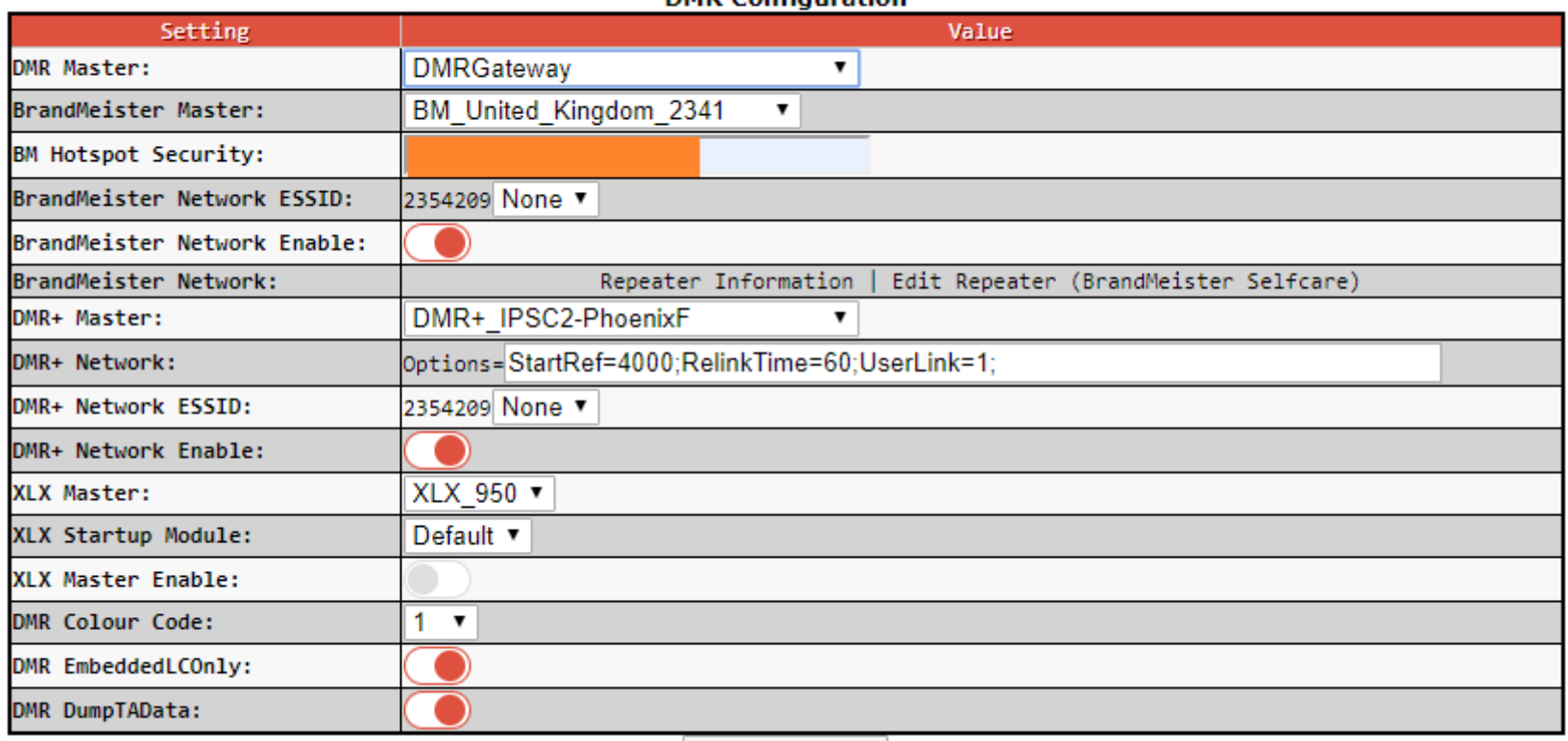

**DMP Configuration** 

**Apply Changes** 

#### **BrandMeister and DMR+ Masters can be different from this example.**

## **Startup Reflector for DMR+ can be 4450 (Scotland).**

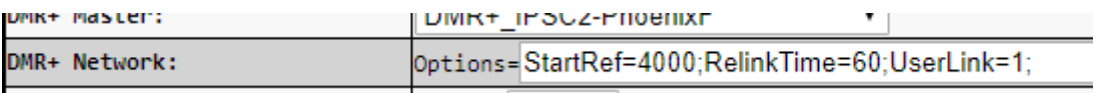

**Just change StartRef=4000 to StartRef=4450 or which reflector you choose.**

**RelinkTime=60 (mins) before defaulting to StartRef after no activity (RF input).**

**The radio will need a slight change to the codeplug.**

**Add TG8 (Group call) to your contacts in the radio codeplug. Add a new hotspot channel "TG8 DMR+"** 

**DMR Gateway Operation**

**BrandMeister will work as normal, TG9 for the BM Reflectors. DMR+ will use TG8 for the DMR+ Reflectors on the hotspot.**

**DMR+ Reflectors can be changed as normal but you have to prefix the commands with the number "8".** 

**Private Dial:** 

**85000 = Status**

**84000 = Unlink**

**84450 = Scotland**

**84400 = UK Wide**

# **Final thoughts**

**Experimenting and getting hands on with your hotspot is a valuable learning tool and can be very rewarding when things work or learning from mistakes when made.** 

**Share your thoughts and ask questions. Get people involved and talking...**